## <sub>GT-B3410</sub><br>Manuale dell'utente

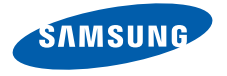

## Come utilizzarequesto manuale

Il Manuale dell'utente è stato espressamente realizzato per illustrarvi le funzioni e le caratteristiche del vostro telefonocellulare. Per iniziare rapidamente, fate riferimento a ["Introduzione al telefono cellulare](#page-17-0)", ["Assemblaggio e preparazione del telefono cellulare](#page-22-0)" e ["Funzioni di](#page-27-0) base".

### Icone informative

Prima di iniziare, è opportuno conoscere le icone utilizzate nel manuale:

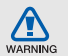

Pericolo: indica situazioni che potrebbero causare lesioni alle persone

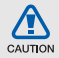

Attenzione: indica situazioni che potrebbero danneggiare il telefono <sup>o</sup> altre apparecchiature

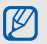

Nota: indica note, suggerimenti per l'uso o informazioni aggiuntive

 $\blacktriangleright$  Fare riferimento a: indica pagine con informazioni correlate; ad esempio:

 $\blacktriangleright$  p. 12 (indica "vedere pagina 12")

 $\rightarrow$  Seguito da: indica l'ordine delle opzioni o dei menu che dovete selezionare per eseguire un'operazione; ad esempio: nel Menu principale, selezionate **Messaggi** → **Crea nuovo messaggio** (rappresenta **Messaggi**, seguito da **Crea nuovo messaggio**)

[ ] Parentesi quadre: indicano i tasti del telefono, ad esempio:  $[\neg \neg]$ (rappresenta il tasto di accensione <sup>o</sup> spegnimento/uscita dai menu)

### Informazioni sul copyright

I diritti su tutte le tecnologie e i prodotti che compongono questo telefono appartengono ai rispettivi proprietari:

- Bluetooth<sup>®</sup> è un marchio registrato di Bluetooth SIG, Inc. in tutto il mondo. Bluetooth QD ID: B016017.
- Java™ è un marchio di Sun Microsystems, Inc.

## CE0168

## Sommario

### [Informazioni per la salute e](#page-6-0) la sicurezza ...... 1

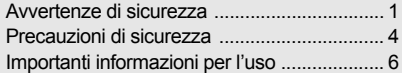

### [Introduzione al telefono cellulare ................](#page-17-1) 12

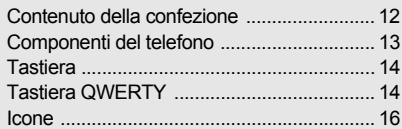

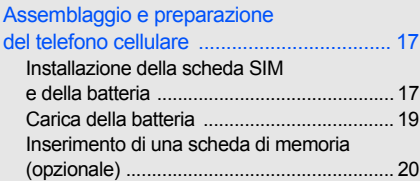

### Funzioni di [base ...........................................22](#page-27-1)

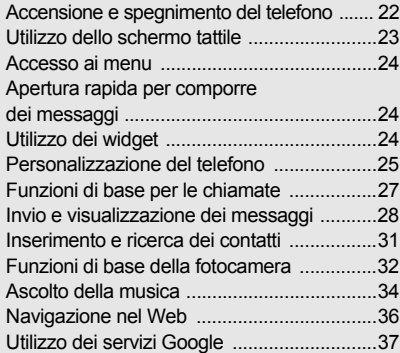

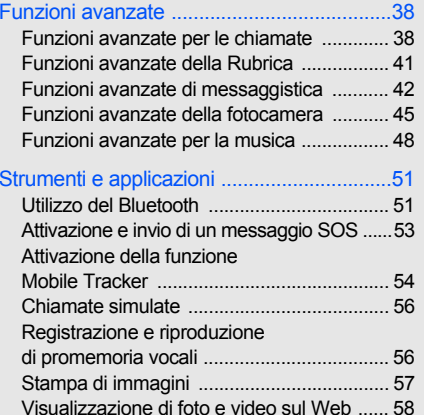

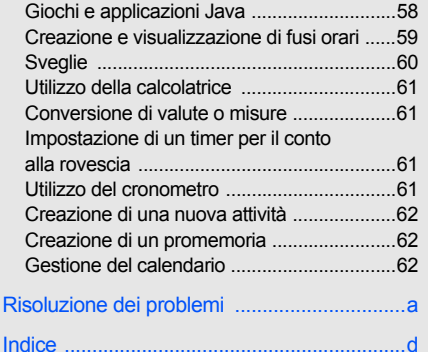

vi

## <span id="page-6-0"></span>Informazioni per la salute e la sicurezza

 Attenetevi alle precauzioni seguenti per evitare situazioni pericolose o illegali e garantire le massime prestazioni del vostro telefono.

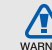

### <span id="page-6-1"></span>Avvertenze di sicurezza

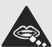

### Tenete il telefono fuori dalla portata di bambini e animali

Tenete il telefono e tutti gli accessori fuori dalla portata di bambini e animali. Le parti di piccole dimensioni possono causare soffocamento o lesioni gravi se inghiottite.

### Proteggete il vostro udito

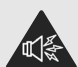

L'ascolto prolungato ad alto volume può danneggiare l'udito. Utilizzate il livello di volume minimo necessario prima di collegare gli auricolari al dispositivo per sentire la conversazione o la musica.

### Installate telefoni cellulari <sup>e</sup> apparecchiature con attenzione

Assicuratevi che i telefoni cellulari e le apparecchiature correlate installati sul vostro veicolo siano montati in modo sicuro. Non collocate telefono e accessori vicino o nell'area di espansione dell'airbag. Un apparecchio senza fili installato non correttamente può provocare gravi lesioni quando l'airbag si gonfia rapidamente.

### Gestite e smaltite batterie e caricabatteria con attenzione

 Utilizzate solo batterie e caricabatteria certific ati da Samsung e appositamente progettati per il vostro telefono. Batterie <sup>e</sup> caricabatteria non compatibili possono causare lesioni gravi o danni al telefono.

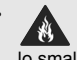

 Non smaltite mai le batterie gettandole nel fuoco. Seguite tutte le normative locali per lo smaltimento delle batterie usate o dei telefoni.

- Non collocate mai batterie o telefoni sopra <sup>o</sup> dentro una fonte di calore, quali forni a microonde, stufe o caloriferi. Le batterie surriscaldate presentano il rischio di esplosione.
- Non schiacciate o perforate mai la batteria. Evitate di esporre la batteria a pressione esterna elevata, che potrebbe causare un corto circuito interno e surriscaldamento.

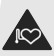

### Evitate interferenze con

### i pacemaker

Per evitare potenziali interferenze, mantenete almeno 15 cm di distanza tra telefoni cellulari e pacemaker, come raccomandato dai produttori e dal gruppo di ricerca indipendente Wireless Technology Research. Se avete motivo di sospettare che il vostro telefono cellulare interferisca con un pacemaker o altro dispositivo medicale, spegnete immediatamente il telefono e contattate il produttore del pacemaker o del dispositivo medicale per consigli.

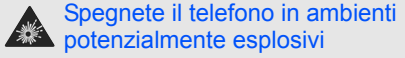

Non utilizzate il telefono presso le stazioni di rifornimento o in presenza di combustibili o prodotti chimici. Spegnete il telefono ogni volta che viene richiesto con cartelli di avvertimento o d'istruzioni. Il telefono potrebbe causare esplosioni o incendi all'interno e in vicinanza di depositi di carburanti o prodotti chimici, in aree di trasferimento o dove siano in corso operazioni di brillamento. Non lasciate o trasportate liquidi infiammabili, gas o materiali esplosivi nello stesso comparto in cui si trova il telefono o relative parti o accessori.

### Riducete il rischio di lesioni causate da movimenti ripetuti

Quando utilizzate il telefono, tenetelo in modo rilassato, premete i tasti leggermente, impiegate funzioni speciali che riducono il numero di tasti da premere, quali modelli e modalità di scrittura T9, e fate pause frequenti.

### Non usate il telefono se lo schermo è lesionato o rotto

Il vetro o acrilico rotto possono determinare lesioni alle mani e al viso. Portate il telefono presso un centro assistenza Samsung per la sostituzione dello schermo. Un utilizzo disattento del dispositivo invaliderà la garanzia del produttore.

# WARNING

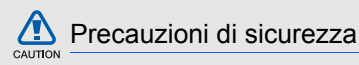

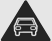

### <span id="page-9-0"></span>Guidate sempre in modo sicuro

Evitate di utilizzare il telefono mentre guidate e rispettate le normative che regolano l'uso dei telefoni cellulari durante la guida. Quando possibile, utilizzate accessori vivavoce per aumentare la sicurezza.

### Seguite tutte le avvertenze e le normative in tema di sicurezza

Attenetevi a tutte le normative che limitano l'uso dei telefoni cellulari in determinate aree.

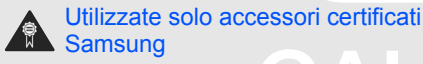

L'uso di accessori non compatibili potrebbe danneggiare il telefono o causare lesioni.

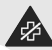

### Spegnete il telefono in prossimità di apparecchiature mediche

Il telefono può interferire con apparecchiature mediche in centri ospedalieri o ambulatoriali. Seguite tutte le normative, gli avvisi e le indicazioni del personale medico.

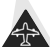

### Spegnete il telefono o disattivate le funzioni wireless all'interno di aerei

Il telefono potrebbe causare interferenze con le apparecchiature dell'aereo. Seguite le normative della compagnia aerea e, quando richiesto dal personale di bordo, spegnete il telefono o passate in una modalità in cui le funzioni wireless siano disattivate.

### Proteggete batterie e caricabatteria da danni

- Evitate di esporre le batterie a temperature molto basse o molto elevate (sotto 0 °C/32 °F o sopra 45 °C/113 °F). Le temperature estreme possono ridurre la capacità di carica e la durata delle batterie.
- Evitate il contatto delle batterie con oggetti metallici che potrebbero creare un collegamento tra il polo positivo e negativo delle batterie e causare danni temporanei o permanenti alla batteria.
- Non utilizzate mai caricabatteria o batterie danneggiati.

### Maneggiate il telefono con attenzione e in modo corretto

 Non disassemblate il telefono per il rischio di scariche elettriche.

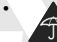

 Fate attenzione a non bagnare il telefono, poiché i liquidi possono causare seri danni e cambiare il colore dell'etichetta posta nel telefono che segnala danni causati dall'acqua. Non maneggiate il telefono con le mani umide. Danni al telefono causati dall'acqua possono invalidare la garanzia del produttore.

- Evitate di utilizzare o riporre il telefono in ambienti polverosi o sporchi per prevenire danni alle parti in movimento.
- Il vostro telefono è un dispositivo elettronico complesso, proteggetelo da urti e non maneggiatelo in modo brusco per evitare gravi danni.

# **CAUTION**

• Non verniciate il telefono. La vernice potrebbe bloccare parti mobili e impedirne il corretto funzionamento.

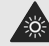

- Se il telefono è dotato di flash o luce, non utilizzatelo vicino agli occhi di persone o animali.
- Non esponete il telefono a campi magnetici che potrebbero danneggiarlo. Non utilizzate custodie o accessori con chiusure magnetiche e non lasciate che il telefono entri in campi magnetici per periodi di tempo prolungati.

### Evitate interferenze con altri dispositivi elettronici

Il telefono emette segnali in radiofrequenza (RF) che potrebbero interferire con apparecchiature elettroniche non schermate o schermate in modo non corretto, quali pacemaker, protesi uditive, dispositivi medici e altri dispositivi elettronici in casa o su veicoli. Per risolvere eventuali problemi di interferenza, consultate i produttori dei dispositivi elettronici.

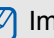

### <span id="page-11-0"></span>Importanti informazioni per l'uso

Utilizzate il telefono in posizione normale Evitate di interferire con l'antenna interna del telefono.

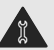

### Affidate la riparazione del telefono solo a personale qualificato

Interventi di assistenza eseguiti da personale non qualificato potrebbero causare danni al telefono <sup>e</sup> invalideranno la garanzia.

### Ottimizzate la durata di batteria e caricabatteria

- Evitate di tenere sotto carica le batterie per più di una settimana, la sovraccarica potrebbe ridurre la durata della batteria.
- Le batterie non utilizzate si scaricano nel tempo <sup>e</sup> devono essere ricaricate prima dell'uso.
- Quando il caricabatteria non è in uso, scollegatelo dalla fonte di alimentazione.
- Utilizzate le batterie solo per il loro scopo previsto.

### Maneggiate le schede SIM e le schede di memoria con cautela

- Non rimuovete una scheda durante l'accesso o il trasferimento di dati in quanto ciò potrebbe causare perdite di dati e/o danni alla scheda o al telefono.
- Proteggete le schede da urti violenti, elettricità statica e rumore elettrico di altri dispositivi.
- Cancellazioni e scritture frequenti riducono la durata delle schede di memoria.
- Non toccate i contatti dorati o i terminali con le dita o con oggetti metallici. Rimuovete l'eventuale sporcizia dalla scheda con un panno morbido.

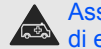

### Assicuratevi l'accesso a servizi di emergenza

In alcune aree e circostanze, potrebbe non essere possibile effettuare chiamate di emergenza dal vostro telefono. Prima di intraprendere un viaggio in aree remote o non sviluppate, pianificate un metodo alternativo per contattare il personale dei servizi di emergenza.

### Informazioni sulla certificazione SAR (Specific Absorption Rate)

Il telefono è conforme agli standard dell'Unione Europea (UE) che limitano l'esposizione umana a energia in radiofrequenza (RF) emessa da apparecchiature radio e per telecomunicazioni. Questi standard vietano la vendita di telefoni cellulari che superano un livello di esposizione massimo (noto come tasso di assorbimento specifico o SAR) di 2,0 watt per chilogrammo di peso corporeo.

Durante i test, il valore SAR massimo registrato per questo modello è stato 0,354 watt per chilogrammo. Nelle normali condizioni di utilizzo, il SAR reale è probabilmente molto inferiore, poiché il telefono è stato progettato per emettere solo l'energia RF necessaria per trasmettere un segnale alla stazione base più vicina. Limitando le emissioni di energia in modo automatico quando possibile, il telefono riduce la vostra esposizione complessiva all'energia RF. La dichiarazione di conformità nell'ultima di copertina dimostra la conformità del telefono alla direttiva europea R&TTE (Radio & Terminal Telecommunications Equipment). Per maggiori informazioni sul SAR e sugli standard europei correlati, visitate il sito Web dei telefoni cellulari Samsung.

### Corretto smaltimento del prodotto (Rifiuti elettrici ed elettronici)

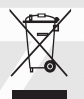

(Applicabile nell'Unione Europea e in altri paesi europei con sistema di raccolta differenziata) Il marchio riportato sul prodotto, sugli accessori o sulla documentazione indica che il prodotto e i relativi accessori elettronici

(quali caricabatterie, cuffia e cavo USB) non devono essere smaltiti con altri rifiuti domestici al termine del ciclo di vita. Per evitare eventuali danni all'ambiente o alla salute causati dall'inopportuno smaltimento dei rifiuti, si invita l'utente a separare il prodotto e i suddetti accessori da altri tipi di rifiuti e di riciclarli in maniera responsabile per favorire il riutilizzo sostenibile delle risorse materiali.

Gli utenti domestici sono invitati a contattare il rivenditore presso il quale è stato acquistato il prodotto <sup>o</sup> l'ufficio locale preposto per tutte le informazioni relative alla raccolta differenziata e al riciclaggio per questo tipo di materiali.

Gli utenti aziendali sono invitati a contattare il proprio fornitore e verificare i termini e le condizioni del contratto di acquisto. Questo prodotto e i relativi accessori elettronici non devono essere smaltiti unitamente ad altri rifiuti commerciali.

### Corretto smaltimento delle batterie del prodotto

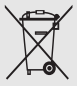

(Applicabile nei paesi dell'Unione Europea e in altri paesi europei con sistemi di conferimento differenziato delle batterie)

Il marchio riportato sulla batteria o sulla sua

documentazione o confezione indica che le batterie di questo prodotto non devono essere smaltite con altri rifiuti domestici al termine del ciclo di vita. Dove raffigurati, i simboli chimici Hg, Cd o Pb indicano che la batteria contiene mercurio, cadmio o piombo in quantità superiori ai livelli di riferimento della direttiva UE 2006/66. Se le batterie non vengono smaltite correttamente, queste sostanze possono causare danni alla salute umana o all'ambiente.

Per proteggere le risorse naturali e favorire il riutilizzo dei materiali, separate le batterie dagli altri tipi di rifiuti e riciclatele utilizzando il sistema di conferimento gratuito previsto nella propria area di residenza.

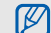

Samsung adotta una politica di continuo sviluppo e si riserva il diritto di effettuare modifiche e miglioramenti a qualsiasi prodotto descritto nel presente documento senza preavviso. In nessuna circostanza Samsung sarà ritenuta responsabile di eventuali perdite di dati o di guadagni o di qualsiasi altro danno.

### **AVVERTIMENTO IMPORTANTE**

Sui diritti delle persone interessate alla ripresa di immagini e/o alle registrazioni di suoni.

- L'apparecchiatura Samsung che Lei ha acquistato potrebbe contenere dispositivi tecnologici che consentono di registrare fotografie e/o filmati, nonché di scaricare, comunicare e/o diffondere immagini, suoni e voci anche in tempo reale.
- Le immagini, i filmati, i suoni, la voce e i nomi sono dati personali – talvolta sensibili – e possono altresì essere oggetto di copyright o altri diritti di proprietà intellettuale di terzi.
- Conseguentemente, chi utilizza l'apparecchiatura è tenuto:
	- al puntuale rispetto del Codice sulla protezione dei dati personali;
	- agli obblighi previsti in materia di sicurezza dei dati;
	- al rispetto del diritto all'immagine e al ritratto, nonché alla normativa in tema di diritto d'autore <sup>e</sup> della proprietà intellettuale e industriale.
- Samsung non è responsabile dell'uso illegittimo delle proprie apparecchiature da parte dei propri clienti.

### Esonero responsabilità

Alcuni contenuti e servizi accessibili tramite questo dispositivo appartengono a terze parti e sono protetti da copyright, brevetto e/o altre leggi sulla proprietà intellettuale. Tali contenuti e servizi vengono forniti per esclusivo uso personale non commerciale. Non siete autorizzati a utilizzare alcun contenuto o servizio in modalità non autorizzate dal proprietario dei contenuti o dal gestore telefonico. Senza limitare le precedenti clausole, in mancanza di espressa autorizzazione da parte del proprietario dei contenuti o del gestore telefonico non siete autorizzati a modificare, copiare, ripubblicare, caricare, pubblicare, trasmettere, tradurre, vendere, creare lavori derivati, sfruttare o distribuire in alcun modo e con qualunque mezzo qualsiasi dei contenuti o servizi cui si accede tramite il dispositivo.

"CONTENUTI E SERVIZI DI TERZE PARTI VENGONO FORNITI "COME SONO". SAMSUNG NON GARANTISCECONTENUTI E SERVIZI COSÌ FORNITI, SIA IN FORMA ESPLICITA CHE IMPLICITA, PER QUALSIASI SCOPO. SAMSUNG RIFIUTA ESPRESSAMENTE QUALSIASI GARANZIA IMPLICITA, INCLUSE, A TITOLO ESEMPLIFICATIVO MA NON ESAUSTIVO,

LE GARANZIE DI COMMERCIABILITÀ O IDONEITÀ PER UN PARTICOLARE SCOPO. SAMSUNG NON GARANTISCE ACCURATEZZA, VALIDITÀ, TEMPESTIVITÀ, LEGALITÀ O COMPLETEZZA DI QUALSIASI CONTENUTO O SERVIZIO RESO DISPONIBILE TRAMITE IL DISPOSITIVO E IN NESSUNA CIRCOSTANZA. INCLUSA LA NEGLIGENZA, SAMSUNG SARÀ RESPONSABILE, SIA PER CONTRATTO SIA PER ILLECITO, PER QUALSIASI DANNO DIRETTO, INDIRETTO, INCIDENTALE, SPECIALE O CONSEQUENZIALE, SPESE LEGALI, SPESE O QUALSIASI ALTRO DANNO DERIVANTE O CORRELATO ALLE INFORMAZIONI CONTENUTE NEI CONTENUTI O COME RISULTATO DELL'USO DI QUALSIASI CONTENUTO O SERVIZIO DA PARTE DELL'UTENTE O DI TERZE PARTI. ANCHE SE AVVISATA DELLA POSSIBILITÀ DI TALI DANNI."

I servizi di terze parti possono essere interrotti o sospesi in qualsiasi momento e Samsung non offre alcuna dichiarazione o garanzia che qualsiasi contenuto o servizio rimarrà disponibile per qualsiasi periodo di tempo. I contenuti e i servizi vengono trasmessi da terze parti per mezzo di reti o di apparecchiature di trasmissione su cui Samsung non ha alcun controllo. Senza limitare la generalità della presente dichiarazione di limitazione di responsabilità, Samsung rifiuta espressamente qualsiasi responsabilità per qualsiasi interruzione o sospensione di qualsiasi contenuto <sup>o</sup> servizio reso disponibile tramite questo dispositivo.

Samsung non è responsabile né soggetta ad alcun obbligo per l'assistenza ai clienti in merito a contenuti <sup>e</sup> servizi. Qualsiasi domanda o richiesta di assistenza relativa a contenuti o servizi deve essere rivolta direttamente ai rispettivi fornitori di contenuti e servizi.

## <span id="page-17-1"></span><span id="page-17-0"></span>Introduzione al telefono cellulare

 In questa sezione vengono descritti i componenti del telefono, i tasti e le icone.

### <span id="page-17-2"></span>Contenuto della confezione

Controllate che la confezione contenga:

- Telefono cellulare
- **Batteria**
- Caricabatteria
- Manuale dell'utente

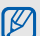

- Gli accessori forniti con il telefono possono variare a seconda del gestore telefonico <sup>o</sup> del Paese in cui i prodotti vengono distribuiti. Potete acquistare altri accessori presso il vostro rivenditore Samsung di zona.
- Gli accessori originali permettono le migliori prestazioni del telefono cellulare.

### <span id="page-18-0"></span>Componenti del telefono

IK

La parte anteriore del telefono include i tasti e gli elementi seguenti:

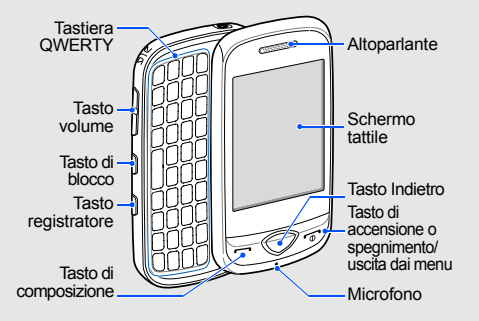

A seconda del Paese, la posizione dei tasti sulla tastiera potrebbe essere diversa.

#### La parte posteriore del telefono include i tasti e gli elementi seguenti:

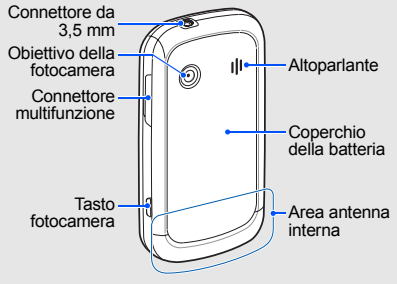

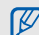

Potete bloccare i tasti e lo schermo tattile in modo da prevenire qualsiasi operazione non desiderata del telefono. Per bloccarli, premete il tasto di blocco. Per sbloccarli, tenete premuto il tasto di blocco o tenete premuta l'icona del lucchetto sul display.

### <span id="page-19-0"></span>Tastiera

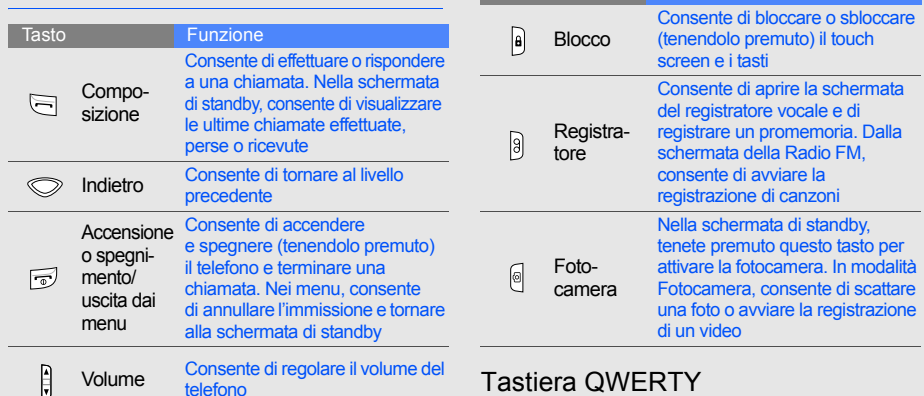

<span id="page-19-1"></span> $\mathbb{Z}$ 

Tasto

A seconda del Paese, la posizione dei tasti sulla tastiera potrebbe essere diversa.

Funzione

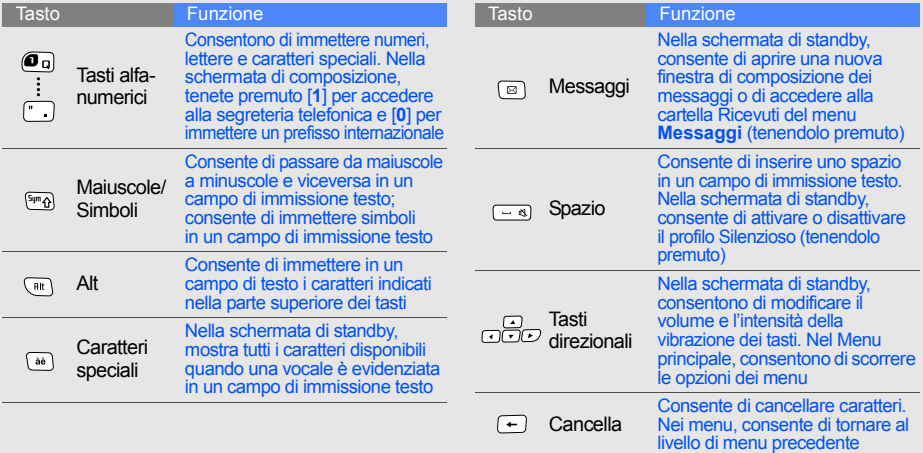

<span id="page-21-0"></span>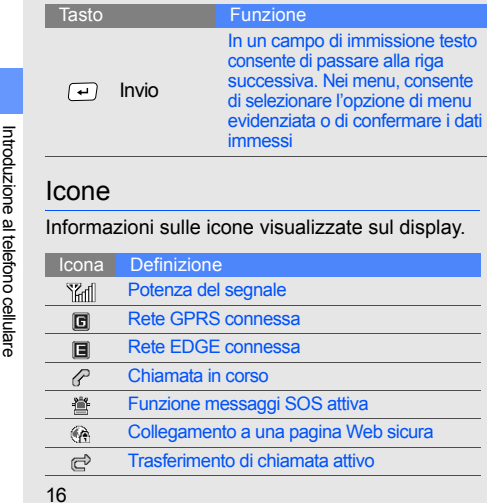

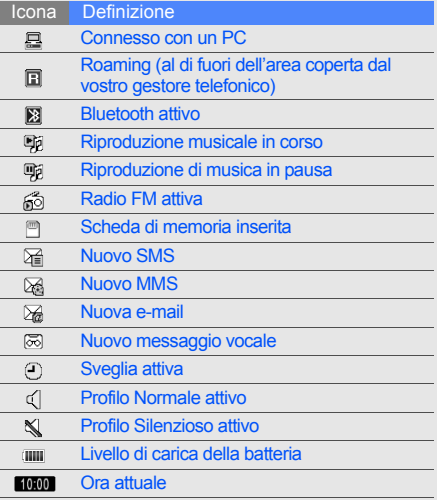

# <span id="page-22-1"></span><span id="page-22-0"></span>Assemblaggio e preparazione del telefonocellulare

 Introduzione all'assemblaggio e alla configurazione del telefono cellulare.

### <span id="page-22-2"></span>Installazione della scheda SIM e della batteria

Quando sottoscrivete un abbonamento a un servizio di telefonia cellulare, riceverete una scheda SIM (Subscriber Identity Module) con idati dell'abbonamento, quali il PIN, e i servizi opzionali.

Per installare la scheda SIM e la batteria:

1. Rimuovete il coperchio della batteria.

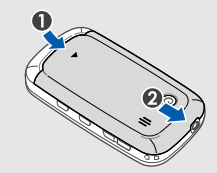

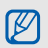

Se il telefono è acceso, tenete premuto [ $\sim$ ] per spegnerlo.

2. Inserite la scheda SIM. 3. Inserite la batteria.

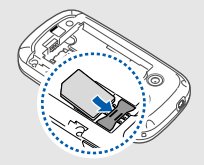

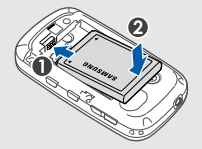

- Inserite le schede SIM con i contatti dorati M rivolti verso il basso.
	- Se non inserite la scheda SIM, potete utilizzare il telefono per le applicazioni che non richiedono l'accesso alla rete.
- Assicuratevi che l'alloggiamento della scheda ſИ di memoria sia bloccato e inserite la batteria.
- 4. Ricollocate il coperchio della batteria.

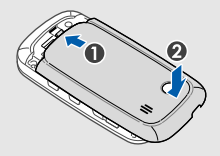

18

### <span id="page-24-0"></span>Carica della batteria

Prima di utilizzare il telefono per la prima volta dovete caricare la batteria.

- 1. Aprite il coperchio del connettore multifunzione sul lato del telefono.
- 2. Connettete il caricabatteria al connettore multifunzione del telefono come raffigurato di seguito.

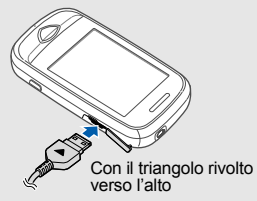

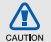

Se il caricabatteria viene collegato in modo errato, potrebbe causare gravi danni al telefono. Tutti i danni causati da uso errato non sono coperti dalla garanzia.

- 3. Inserite l'alimentatore del caricabatteria in una presa di corrente standard AC 220V.
- 4. Quando la batteria è completamente carica, (l'icona ille non si muove più), scollegate il caricabatteria dalla presa di corrente standard AC 220V.
- 5. Scollegate il caricabatteria dal telefono.
- 6. Chiudete il coperchio del connettore multifunzione.
- **Nota sull'indicatore di batteria scarica**W
	- Quando la batteria è quasi scarica, il telefono emetterà un tono di notifica e verrà visualizzato un messaggio di batteria scarica. L'icona della batteria, inoltre, sarà vuota e lampeggiante. Quando il livello della batteria diviene troppo basso, il telefono si spegne automaticamente. Ricaricate la batteria per continuare a utilizzare il telefono.

### <span id="page-25-0"></span>Inserimento di una scheda di memoria (opzionale)

Per memorizzare più file multimediali è necessario inserire una scheda di memoria. Il vostro telefono accetta schede di memoria microSD™ o microSDHC™ fino a 8 GB (a seconda del produttore e del tipo della scheda di memoria).

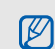

 La formattazione della scheda di memoria su un PC potrebbe causare incompatibilità con il telefono. Formattate la scheda di memoria solo sul telefono.

1. Rimuovete il coperchio della batteria e la batteria.

2. Sbloccate l'alloggiamento della scheda di memoria.

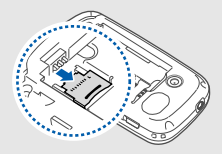

3. Sollevate l'alloggiamento e inserite una scheda di memoria come illustrato.

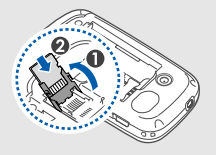

 $20$ 

Assemblaggio e preparazione del telefono cellulare 21Assemblaggio e preparazione del telefono cellulare

4. Chiudete l'alloggiamento della scheda di memoria.

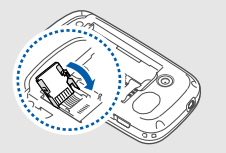

5. Bloccate l'alloggiamento della scheda di memoria.

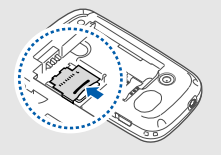

6. Reinserite la batteria e il coperchio.

Per rimuovere la scheda di memoria, rimuovete il coperchio della batteria e la batteria, sbloccate e sollevate l'alloggiamento della scheda di memoria e rimuovetela.

### <span id="page-27-0"></span>Funzioni di base

<span id="page-27-1"></span> Esecuzione delle operazioni di base e utilizzo delle funzionalità del telefono cellulare.

### <span id="page-27-2"></span>Accensione e spegnimento del telefono

Per accendere il telefono:

- 1. Tenete premuto  $[\cdot \cdot \cdot]$ .
- 2. Immettete il PIN e toccate **Fatto** (se necessario). Per spegnere il telefono, ripetete il passo 1 precedente.

### Profilo Offline

Attivando il profilo Offline potete utilizzare le funzioni che non richiedono l'accesso alla rete in aree in cui l'utilizzo di dispositivi wireless è proibito, ad esempio aerei e ospedali.

Per passare al profilo Offline, nel Menu principale toccate **Impostazioni** → **Profili telefono** →**Offline**→ **Salva**.

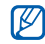

Quando vi trovate in aree in cui è proibito l'utilizzo di dispositivi wireless, seguite tutti gli avvisi e le indicazioni del personale addetto.

### <span id="page-28-0"></span>Utilizzo dello schermo tattile

Lo schermo tattile del telefono consente di selezionareelementi o di eseguire funzioni. Spiegazione delle operazioni essenziali per utilizzare lo schermo tattile.

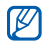

Per un uso ottimale dello schermo tattile, rimuovete la pellicola di protezione del display prima di utilizzare il telefono.

• Toccate un'icona per aprire un menu o avviare un'applicazione.

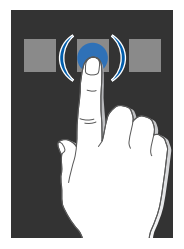

 Spostate il dito verso l'alto o il basso per scorrere elenchi verticali.

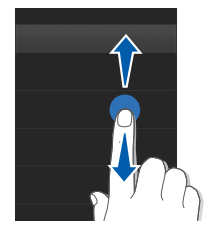

• Spostate il dito verso sinistra o destra per scorrere elenchi orizzontali.

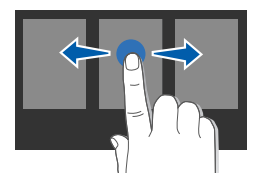

### <span id="page-29-0"></span>Accesso ai menu

Per accedere ai menu del telefono:

- 1. Nella schermata di standby, toccate **Menu** per accedere al Menu principale.
- 2. Selezionate un menu o un'opzione.
- 3. Premete il tasto Indietro per passare al livello superiore. Premete [ $\overline{ }$ ] per tornare alla schermata di standby.

### <span id="page-29-1"></span>Apertura rapida per comporre dei messaggi

Imparate come aprire rapidamente la schermata di composizione dei messaggi aprendo il telefono.

1. Nel Menu principale, toccate **Impostazioni** <sup>→</sup> **Display e illuminazione** → **Accesso rapido** <sup>→</sup> **Attivo** <sup>→</sup>**Salva** (se necessario).

- 2. Premete  $\lceil \frac{1}{2} \rceil$  per tornare alla schermata di standby.
- 3. Aprite il telefono.
- 4. Ruotate il telefono in senso antiorario per ottenere una vista orizzontale.
- 5. Componete un nuovo SMS o MMS.

### <span id="page-29-2"></span>Utilizzo dei widget

Imparate come utilizzare la barra dei widget.

- I widget online richiedono una connessione W dati per essere costantemente aggiornati quando vengono trascinati al di fuori della barra dei widget. Verificate i costi di connessione col vostro gestore telefonico.
	- I widget disponibili possono variare a seconda del Paese o del gestore telefonico.

### Apertura della barra dei widget

Nella schermata di standby, toccate la freccia nella parte inferiore del display per aprire la barra dei widget. Potete riorganizzare i widget sulla barra o spostarli sulla schermata di standby.

### Spostamento dei widget sulla schermata di standby

- 1. Aprite la barra dei widget.
- 2. Trascinate un widget dalla barra sulla schermata di standby. Potete collocare il widget in qualsiasi punto della schermata.

### Modifica dei widget

- 1. Nel Menu principale, toccate **Impostazioni** →**Display e illuminazione** → **Widget**.
- 2. Selezionate i widget da includere nella barra e toccate **Salva**.

### <span id="page-30-0"></span>Personalizzazione del telefono

Imparate come personalizzare il telefono secondo le vostre preferenze.

### Regolazione del volume del tono dei tasti

Nella schermata di standby, premete  $\lceil \blacktriangle / \blacktriangledown \rceil$  per regolare il volume del tono dei tasti.

### Regolazione dell'intensità della vibrazione dello schermo tattile

Potete regolare l'intensità della vibrazione quando toccate il display del telefono.

- 1. Nella schermata di standby, premete  $\lceil \Delta / \sqrt{v} \rceil$ .
- 2. Toccate **Vibrazione** per regolare l'intensità della vibrazione.

### Profilo Silenzioso

Nel Menu principale, toccate **Impostazioni** →**Profili telefono**→ **Silenzioso** → **Salva**.

### Impostazione di un profilo del telefono

Per cambiare la suoneria di un profilo:

- 1. Nel Menu principale, toccate **Impostazioni** →**Profili telefono**.
- 2. Scorrete fino al profilo che volete modificare.
- Se utilizzate il profilo Silenzioso o il profilo Offline, non è possibile cambiare la suoneria.

### 3. Toccate **Modifica**→ **Suoneria chiamata vocale**.

- 4. Selezionate una categoria di suonerie → una suoneria.
- 5. Toccate **Salva** due volte.

Per modificare un altro profilo, selezionatelo dall'elenco e toccate **Salva.**

Per creare un profilo del telefono:

- 1. Nel Menu principale, toccate **Impostazioni** →**Profili telefono**.
- 2. Toccate **Crea**.
- 3. Immettete un nome per il profilo e toccate **Fatto**.
- 4. Personalizzate il profilo secondo le vostre preferenze.
- 5. Al termine, toccate **Salva**.

### Selezione di uno sfondo (schermata di standby)

- 1. Nel Menu principale, toccate **Impostazioni** →**Display e illuminazione** → **Sfondo**.
- 2. Scorrete verso sinistra o destra per selezionare un'immagine.
- 3. Toccate **Imposta**.

26

### Selezione di un tema per il display

- 1. Nel Menu principale, selezionate **Impostazioni** → **Display e illuminazione**  →**Tema personale**.
- 2. Selezionate un tema e toccate **Salva**.

### Blocco del telefono

- 1. Nel Menu principale, toccate **Impostazioni** →**Sicurezza**→ **Blocco telefono** → **Attivo**  → **Salva**.
- 2. Immettete una nuova password, di lunghezza compresa tra 4 e 8 caratteri, e toccate **Fatto**.
- 3. Immettete nuovamente la password e toccate **Fatto**.

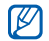

- La prima volta che accedete a un menu che richiede una password, vi verrà richiesto di creare e confermare la password.
- Samsung non è responsabile per la perdita di password o di informazioni private o di altri danni causati da software illegale.

### <span id="page-32-0"></span>Funzioni di base per le chiamate

Imparate come effettuare o rispondere alle chiamate e come utilizzare le funzioni di base per le chiamate.

### Esecuzione di una chiamata

- 1. Nella schermata di standby, toccate **Tastiera** e immettete il prefisso e il numero telefonico.
- 2. Premete  $[\rightarrow]$  per comporre il numero.
- 3. Per terminare la chiamata, premete  $[\nabla$ .

### Risposta a una chiamata

- 1. Quando ricevete una chiamata, premete  $[\blacksquare]$ per rispondere.
- 2. Per terminare la chiamata, premete  $[\neg \neg]$ .

### Regolazione del volume di ascolto

Per regolare il volume durante una chiamata, premete  $\lceil \blacktriangle / \blacktriangledown \rceil$ .

### Utilizzo della funzione vivavoce

- 1. Durante una chiamata, toccate | ↔ **Sì** per attivare l'altoparlante.
- 2. Per tornare alla modalità normale, toccate nuovamente ...

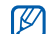

In ambienti rumorosi, potrebbe essere difficile udire le chiamate utilizzando il vivavoce. Per migliori prestazioni, si consiglia l'utilizzo della normale modalità del telefono.

### Utilizzo dell'auricolare

Collegando l'auricolare in dotazione al telefono potete effettuare e rispondere alle chiamate:

- • Per ricomporre l'ultimo numero, tenete premuto il pulsante dell'auricolare.
- • Per rispondere a una chiamata, premete il pulsante dell'auricolare.
- Per terminare una chiamata, tenete premuto il pulsante dell'auricolare.

### <span id="page-33-0"></span>Invio e visualizzazione dei messaggi

Invio e visualizzazione di SMS, MMS ed e-mail.

### Invio di un SMS o MMS

- 1. Nel Menu principale, toccate **Messaggi** →**Crea nuovo messaggio** → **Messaggio**.
- 2. Toccate **Tocc.per agg.dest.** → **Inserisci manualmente**.
- 3. Immettete il numero del destinatario e toccate **Fatto**.
- 4. Toccate **Scrivi testo**.
- 5. Immettete il testo del messaggio e toccate **Fatto**.  $\triangleright$  [p. 29](#page-34-0) Per l'invio di un SMS, andate al passo 7. Per allegare file multimediali, continuate con il passo 6.
- 6. Toccate **Aggiungi file multimediale** <sup>e</sup> aggiungete un elemento.
- 7. Toccate **Invia** per inviare il messaggio.

### Invio di un'e-mail

- 1. Nel Menu principale, toccate **Messaggi** →**Crea nuovo messaggio** → **E-mail**.
- 2. Toccate **Tocc.per agg.dest.** → **Inserisci manualmente**.
- 3. Immettete un indirizzo e-mail e toccate **Fatto**.
- 4. Toccate **Aggiungi oggetto**, immettete l'oggetto e toccate **Fatto**.
- 5. Toccate **Scrivi testo**, immettete il testo dell'e-mail e toccate **Fatto**.
- 6. Toccate **Allega file multimediale** e allegate un file (se necessario).
- 7. Toccate **Invia** per inviare il messaggio.

### <span id="page-34-0"></span>Immissione di testo

Tramite lo schermo tattile del telefono o la tastiera QWERTY potete immettere testo e creare messaggi o note.

### **Immissione di testo con la tastiera virtuale**

Quando aprite il campo di immissione testo viene visualizzata la tastiera virtuale.

- Toccate **T9** per passare tra le modalità T9 e ABC. A seconda del Paese, potrebbero essere disponibili modalità di immissione specifiche per la lingua.
- Toccate **Abc** o **T9Ab** per passare da maiuscole <sup>a</sup> minuscole e viceversa o per passare alla modalità Numeri.
- Toccate [@] per passare alla modalità Simboli.
- Toccate **IT** per cambiare la lingua di immissione.

Potete utilizzare le seguenti modalità di immissione del testo:

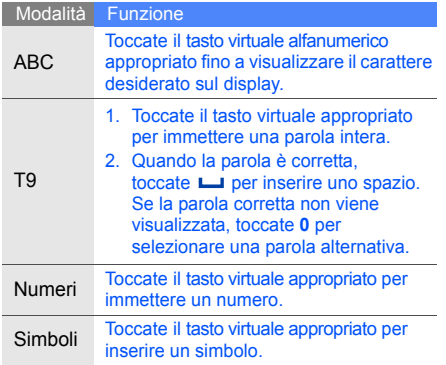

### **Immissione di testo con la tastiera QWERTY**

Quando aprite il telefono, potete utilizzare la tastiera QWERTY.

- Premete per passare da maiuscole a minuscole e viceversa.
- Premete [Alt] per immettere i caratteri nella parte superiore dei tasti.
- Premete [Alt] e per passare alla modalità Simboli.
- Premete il tasto appropriato per immettere un carattere, un numero o un simbolo.

### Visualizzazione di SMS o MMS

- 1. Nel Menu principale, toccate **Messaggi** → **Messaggi personali** <sup>→</sup>**Ricevuti**.
- 2. Selezionate un SMS o un MMS.
Potete vedere tutti gli SMS o gli MMS inviati o ricevuti da un contatto specifico come una coversazione.

- 1. Aprite il telefono.
- 2. Premete  $\lceil \frac{1}{2} \rceil$  per tornare alla schermata di standby.
- 3. Ruotate il telefono in senso antiorario per ottenere una vista orizzontale.
- 4. Toccate **Conversa**.
- 5. Toccate un contatto.

#### Visualizzazione di un'e-mail

- 1. Nel Menu principale, toccate **Messaggi** →**Messaggi personali** → **E-mail ricevute**.
- 2. Toccate un account.
- 3. Toccate **Download**.
- 4. Selezionate un'e-mail o un'intestazione.
- 5. Se avete selezionato un'intestazione, toccate **Recupera** per visualizzare il corpo dell'e-mail.

## Inserimento e ricerca dei contatti

Imparate come utilizzare la Rubrica.

## <span id="page-36-0"></span>Aggiunta di un nuovo contatto

- 1. Nella schermata di standby, toccate **Tastiera** e immettete il numero telefonico.
- 2. Toccate **Altro**→ **Aggiungi a Rubrica** <sup>→</sup>una posizione di memoria (Telefono o SIM) → **Nuovo**.
- 3. Se necessario, selezionate un tipo di numero.
- 4. Immettete le informazioni sul contatto.
- 5. Toccate **Salva** per aggiungere il contatto alla memoria.

#### Ricerca di un contatto

- 1. Nel Menu principale, toccate **Rubrica**.
- 2. Toccate **Cerca**.
- 3. Immettete le prime lettere del nome da trovare e toccate **Fatto**.

4. Toccate il nome del contatto desiderato dai risultati della ricerca.

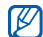

Dopo aver trovato un contatto, potete:

- chiamarlo toccando [ $\blacksquare$ ];
	- modificare le informazioni relative al contatto toccando **Modifica**.

## Funzioni di base della fotocamera

Imparate come acquisire e visualizzare foto e video.

## Scatto di fotografie

- 1. Nella schermata di standby, tenete premuto [ $\odot$ ] per attivare la fotocamera.
- 2. Ruotate il telefono in senso antiorario per ottenere una vista orizzontale.
- 3. Orientate l'obiettivo verso il soggetto ed eseguite le regolazioni desiderate.
	- •Per impostare la luminosità, toccate  $\mathbf{\Xi}$  o premete la freccia su o giù sulla tastiera **OWERTY**
	- Per aumentare o diminuire lo zoom, premete  $\left[\right.\rightthreetimes$   $\left|\right.\right\vert$  o premete la freccia sinistra o destra sulla tastiera QWERTY.
- 4. Premete  $\lceil \circ \cdot \rangle$  per scattare una foto. Per scattare una foto, potete anche premere  $\left[\right.\rightleftharpoons\right]$  sulla tastiera QWERTY. La foto viene salvata automaticamente.
- 5. Premete il tasto Indietro o [o] per scattare un'altra foto (passo 3).

Dopo aver scattato le fotografie, toccate  $\Box$ visualizzarle.

#### <span id="page-38-0"></span>Visualizzazione di fotografie

Nel Menu principale, selezionate **Archivio** →**Immagini → Foto personali →** una foto.

Mentre visualizzate le foto, toccate  $\alpha \rightarrow \infty$  o per ingrandire o ridurre. Premete il tasto Indietro per uscire dalla schermata di zoom.

## Registrazione di video

- 1. Nella schermata di standby, tenete premuto  $\lceil \circlearrowright\rceil$ per attivare la fotocamera.
- 2. Ruotate il telefono in senso antiorario per ottenere una vista orizzontale.
- 3. Toccate [ò] → (<sup>oo</sup>) per passare alla modalità Videocamera.
- 4. Orientate l'obiettivo verso il soggetto ed eseguite le regolazioni desiderate.
	- Per impostare la luminosità, toccate <sup>o</sup> premete la freccia su o giù sulla tastiera QWERTY.
- Per aumentare o diminuire lo zoom, premete  $\left[\triangle/\blacktriangledown\right]$  o premete la freccia sinistra o destra sulla tastiera QWERTY.
- 5. Premete [  $\textcircled{a}$  ] per avviare la registrazione. Per avviare la registrazione, potete anche premere  $\left[\right.\rightleftharpoons\right]$  sulla tastiera QWERTY.
- 6. Premete  $\lceil \circledcirc \rceil$  o toccate  $\Box$  per arrestare la registrazione. Per arrestare la registrazione, potete anche premere  $\left[\rightleftarrow\right]$ dalla tastiera QWERTY. Il video viene salvato automaticamente.
- 7. Premete il tasto Indietro o  $\lceil \circledcirc \rceil$  per registrare un altro video (passo 4).

Dopo aver registrato i video, toccate  $\Box$  per visualizzarli.

## Riproduzione di video

Nel Menu principale, toccate **Archivio** → **Video** →**Video personali** → un video.

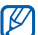

Il telefono può riprodurre file video con risoluzione 320 X 240 a 12 fotogrammi al secondo.

## Ascolto della musica

Ascolto della musica tramite il lettore musicale o la Radio FM.

## Ascolto della Radio FM

- 1. Collegate l'auricolare in dotazione al telefono.
- 2. Nel Menu principale, toccate **Applicazioni** <sup>→</sup> **Radio FM**.
- 3. Premete ► per accendere la Radio FM. Per accendere la radio FM, potete anche premere  $[\rightarrow]$  o  $[-\infty]$  dalla tastiera QWERTY.
- 4. Toccate **Sì** per avviare la sintonizzazione automatica.

La radio ricerca e salva automaticamente le stazioni disponibili.

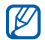

La prima volta che accendete la Radio FM, vi verrà richiesto di avviare la sintonizzazione automatica.

5. Per controllare la Radio FM utilizzate le icone e i tasti seguenti:

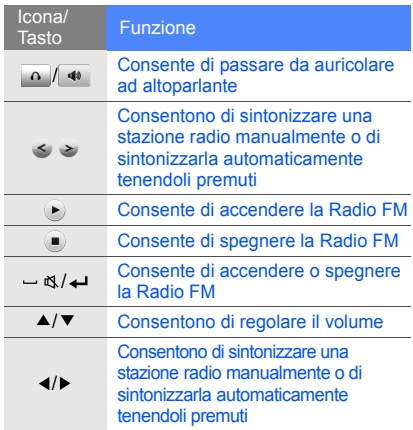

#### Ascolto di file musicali

Per prima cosa, trasferite i file sul telefono o sulla scheda di memoria:

- •Download dal wireless Web.  $\blacktriangleright$  [p. 36](#page-41-0)
- Download da un PC mediante il programma opzionale Samsung PC Studio. ▶ [p. 48](#page-53-0)
- Ricezione tramite Bluetooth.  $\blacktriangleright$  [p. 52](#page-57-0)
- •Copia sulla scheda di memoria.  $\triangleright$  [p. 48](#page-53-1) Dopo aver trasferito i file sul telefono o sulla scheda di memoria:
- 1. Nel Menu principale, toccate **Musica**.
- 2. Selezionate una categoria di musica → un file musicale.

3. Per controllare la riproduzione, utilizzate le icone e i tasti seguenti:

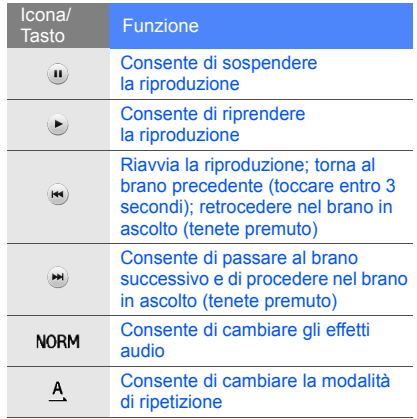

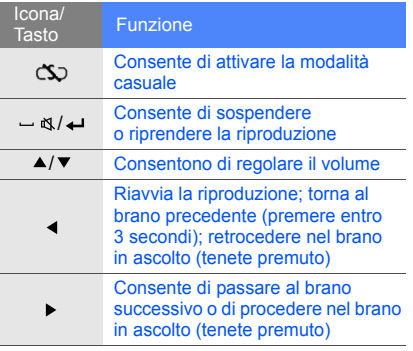

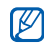

Se selezionate **Archivio** e un file musicale, non potete passare al brano successivo <sup>o</sup> precedente durante la riproduzione.

# Navigazione nel Web

Imparate come accedere alle vostre pagine Web preferite e memorizzarle.

- L'accesso al Web e il download di oggetti multimediali può implicare spese aggiuntive. Verificate i costi di connessione col vostro gestore telefonico.
	- Il menu del browser potrebbe essere diverso a seconda del gestore telefonico.
	- Le icone disponibili possono variare a seconda del Paese o del gestore telefonico.

## <span id="page-41-0"></span>Navigazione nelle pagine Web

1. Nel Menu principale, toccate **Internet** → **Homepage** per accedere alla homepage predefinita.

2. Potete navigare nelle pagine Web utilizzando le seguenti icone:

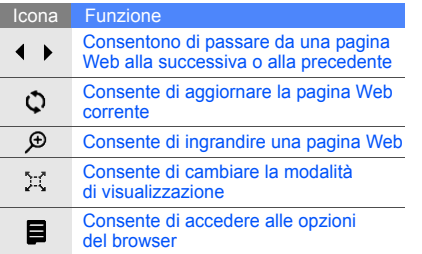

#### Salvataggio delle pagine Web preferite

- 1. Nel Menu principale, toccate **Internet**<sup>→</sup> **Preferiti**.
- 2. Toccate **Crea** o **Opzioni** → **Aggiungi preferito**.
- 3. Immettete il titolo della pagina e l'indirizzo Web (URL).
- 4. Toccate **Salva**.

# Utilizzo dei servizi Google

Imparate come utilizzare i servizi Google.

- Questa funzione potrebbe non essere
	- disponibile a seconda del Paese o del gestore telefonico.
		- I passi da selezionare per utilizzare questa funzione possono variare a seconda del Paese o del gestore telefonico.
		- Verificate i costi di connessione col vostro gestore telefonico.

## Connessione a Google Search

- 1. Nel Menu principale, toccate **Google** → **Cerca**.
- 2. Immettete una parola chiave nel campo di ricerca.

## Connessione a Google Mail

- 1. Nel Menu principale, toccate **Google** → **Mail**.
- Impostate l'account Google ed eseguite l'accesso.
- 3. Inviate o ricevete le e-mail.

# Funzioni avanzate

 Esecuzione delle operazioni avanzate e utilizzo delle funzionalità aggiuntive del telefono cellulare.

## Funzioni avanzate per le chiamate

Di seguito sono descritte altre funzioni di chiamata.

#### Visualizzazione e composizione delle chiamate perse

Le chiamate perse verranno visualizzate sul display del telefono. Per comporre il numero di una chiamata persa:

- 1. Selezionate la chiamata dal widget Allarmi eventi e selezionate **Visualizza**.
- 2. Scorrete fino alla chiamata persa desiderata.
- 3. Premete  $[\rightarrow]$  per comporre il numero.

#### Chiamata di un numero composto recentemente

- 1. Nella schermata di standby, premete  $\lceil \bullet \rfloor$ per visualizzare l'elenco degli ultimi numeri composti.
- 2. Selezionate il numero desiderato e toccate **Chiama** o premete  $[-]$  per comporlo.

#### Messa in attesa di una chiamata <sup>o</sup> recupero di una chiamata in attesa

Toccate **C**<sub>m</sub> per mettere una chiamata in attesa o toccate  $\mathbf{f}_m$  per recuperare una chiamata in attesa.

#### Esecuzione di una seconda chiamata

Se la rete supporta questa funzione, durante una chiamata è possibile comporre un altro numero:

1. Toccate  $\epsilon_{\text{m}}$  per mettere in attesa la prima chiamata.

- 2. Toccate **Tastiera** e immettete il secondo numero da comporre, quindi premete  $[\blacksquare]$ .
- 3. Toccate  $\mathbf{f}_{\mathbf{m}}$  per passare da una chiamata all'altra.
- 4. Per terminare la chiamata in attesa, toccate **Altro** → **Fine** <sup>→</sup> **Chiamata in attesa**.
- 5. Per terminare la chiamata in corso, premete  $\lceil \cdot \cdot \cdot \rceil$ .

#### Risposta a una seconda chiamata

Se la rete supporta questa funzione, durante una chiamata è possibile rispondere a un'altra chiamata in arrivo:

1. Premete [ $\Box$ ] per rispondere alla seconda chiamata.

La prima chiamata viene posta in attesa automaticamente.

2. Toccate **p**er passare da una chiamata all'altra.

#### Esecuzione di una conferenza telefonica

- 1. Chiamate il primo interlocutore da aggiungere alla conferenza.
- 2. Mentre siete collegati al primo interlocutore, chiamate il secondo.Il primo interlocutore viene posto in attesa automaticamente.
- 3. Quando siete collegati al secondo interlocutore, toccate **Altro**→ **Conferenza**.
- 4. Ripetete i passi 2 e 3 per aggiungere altri interlocutori (se necessario).
- 5. Per terminare la conferenza telefonica, premete  $[\cdot \cdot \cdot]$ .

## Chiamata di un numero internazionale

- 1. Nella schermata di standby, toccate **Tastiera** e toccate senza rilasciare **0** per inserire il carattere **+**.
- 2. Immettete il numero completo (prefisso internazionale, prefisso teleselettivo e numero di telefono), quindi toccate **Altro** → **Chiama** o premete  $[\rightarrow]$  per comporlo.

## Chiamata di un contatto dalla Rubrica

Potete comporre un numero direttamente dalla Rubrica utilizzando i contatti memorizzati. ▶ [p. 31](#page-36-0)

- 1. Nel Menu principale, toccate **Rubrica**.
- 2. Selezionate il numero desiderato e toccate  $[\blacksquare]$ per comporlo.

#### Rifiuto di una chiamata

Per rifiutare una chiamata in arrivo, premete  $\lceil \cdot \cdot \cdot \rceil$ . Il chiamante sentirà il tono di occupato.

Per rifiutare automaticamente le chiamate da un determinato numero, potete utilizzare la funzione di rifiuto automatico. Per attivare la funzione di rifiuto automatico e impostare l'elenco dei chiamanti indesiderati:

- 1. Nel Menu principale, toccate **Impostazioni** →**Applicazioni** → **Chiamata** → **Tutte le chiamate** →**Rifiuto automatico**.
- 2. Toccate **Attivo** in **Attivazione**.
- 3. Toccate **Elenco rifiutati**.
- 4. Toccate **Crea**.
- 5. Selezionate il campo di immissione del numero.
- 6. Immettete un numero da rifiutare e toccate **Fatto**.
- 7. Toccate **Criteri esatti**<sup>→</sup> un'opzione → **Selez.**.
- 8. Toccate **Salva**.
- 9. Ripetete i passi 4-8 per aggiungere altri numeri. 10.Toccate **Salva** due volte.

## Funzioni avanzate della Rubrica

Imparate come creare biglietti da visita, impostare numeri di selezione rapida e creare gruppi di contatti.

## Creazione di un biglietto da visita

- 1. Nel Menu principale, toccate **Rubrica**.
- 2. Toccate **Altro**→ **Biglietto da visita personale**.
- 3. Immettete i vostri dati personali.
- 4. Toccate **Salva**.

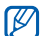

Potete inviare il vostro biglietto da visita

allegandolo a un messaggio o a un'e-mail oppure trasferirlo tramite Bluetooth.

#### Impostazione di numeri di selezione rapida

- 1. Nel Menu principale, toccate **Rubrica**.
- 2. Toccate **Altro**→ **Impostazioni**  → **Selezione rapida**.
- 3. Selezionate il numero di selezione rapida che desiderate impostare.
- 4. Selezionate un contatto → un numero (se necessario) da assegnare al numero. Il contatto viene salvato nel numero di selezione rapida selezionato.

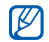

Potete chiamare questo contatto dalla schermata di composizione toccando senza rilasciare il numero di selezione rapida assegnato.

## Creazione di un gruppo di contatti

42Creando gruppi di contatti potete assegnare suonerie e foto ID chiamante a ciascun gruppo o inviare messaggi a un intero gruppo. Per prima cosa, create un gruppo:

- 1. Nel Menu principale, toccate **Rubrica**.
- 2. Toccate le frecce a destra e sinistra nella parte superiore del display fino a **Gruppi**.
- 3. Toccate **Crea**.
- 4. Immettete un nome per il gruppo e toccate **Fatto**.
- 5. Per impostare l'immagine per l'ID chiamante, toccate il nuovo gruppo → **Impostazioni gruppo** → il campo immagine → una categoria di immagini <sup>→</sup> un'immagine → **Imposta** (se necessario).
- 6. Per impostare la suoneria, toccate il campo suoneria → una categoria di suonerie → una suoneria → **Selez.** (se necessario).
- 7. Toccate **Salva**.

## Funzioni avanzate di messaggistica

Imparate come creare modelli, utilizzarli per creare nuovi messaggi e utilizzare i programmi di messaggistica istantanea.

#### Creazione di un modello di testo

- 1. Nel Menu principale, toccate **Messaggi** →**Modelli**→ **Modelli di testo**.
- 2. Toccate una posizione vuota per aprire una finestra nuovo modello.
- 3. Immettete il testo e toccate **Fatto** per salvare il modello.

#### Creazione di un modello MMS

- 1. Nel Menu principale, toccate **Messaggi** →**Modelli**→ **Modelli MMS**.
- 2. Toccate **Crea**.
- 3. Create un MMS, con l'oggetto e gli allegati desiderati, da utilizzare come modello. ▶ p. 28
- 4. Toccate **Altro**→ **Salva in** → **Modelli** per salvare il modello.

#### Inserimento di modelli di testo nei nuovi messaggi

- 1. Nel Menu principale, selezionate **Messaggi** →**Crea nuovo messaggio →** un tipo di messaggio.
- 2. Nel campo di testo, toccate **Altro** → **Inserisci** →**Modello**→ un modello.

## Creazione di un messaggio da un modello MMS

- 1. Nel Menu principale, toccate **Messaggi** →**Modelli**→ **Modelli MMS**.
- 2. Selezionate il modello desiderato.
- 3. Toccate **Altro**→ **Modifica**.

Il modello viene aperto come nuovo messaggio MMS.

#### Utilizzo di Bluetooth Messenger

Chattate con familiari e amici tramite la funzione wireless Bluetooth.

- 1. Nel Menu principale, toccate **Messaggi** → **Bluetooth Messenger**.
- 2. Toccate **Cerca**.
- 3. Toccate **Sì** per attivare la funzione wireless Bluetooth (se necessario).
- 4. Selezionate un dispositivo fra quelli trovati.
- 5. Toccate il campo di immissione del testo.
- 6. Immettete il messaggio e toccate **Fatto**.
- 7. Toccate **Invia**.
- 8. Immettete un PIN per la funzione wireless Bluetooth o il PIN dell'altro dispositivo Bluetooth, se disponibile, e toccate **OK**. Quando il proprietario dell'altro dispositivo immette lo stesso PIN o accetta la connessione, l'associazione viene completata.
- $\not \!\! \varnothing$
- A seconda del dispositivo, può non essere necessario immettere un PIN.

## Utilizzo di Palringo Messenger

Chattate con familiari e amici.

- 1. Nel Menu principale, toccate **Messenger**.
- 2. Toccate **Menu**→ **Accedi**.

3. Immettete nome utente e password e toccate **Accedi**.

Quando siete collegati al programma di messaggistica, l'elenco dei contatti mostra tutti i vostri contatti.

- 4. Selezionate il contatto con cui desiderate chattare. Viene visualizzata la schermata di chat.
- 5. Inserite il testo e inviate il messaggio.

#### Funzioni avanzate della fotocamera

Imparate come scattare foto in varie modalità <sup>e</sup> personalizzare le impostazioni della fotocamera.

#### Scatto di una serie di foto

- 1. Nella schermata di standby, tenete premuto  $[ $\circ$ ]<sub>2</sub>]$ per attivare la fotocamera.
- 2. Ruotate il telefono in senso antiorario per ottenere una vista orizzontale.
- 3. Toccate → **Modo scatto** <sup>→</sup>**Multiscatto**.
- 4. Eseguite le regolazioni desiderate.
- 5. Tenete premuto [co] finché non è stato scattato il numero di foto desiderato.

#### Scatto di foto a mosaico

- 1. Nella schermata di standby, tenete premuto  $\lceil \circlearrowright \rceil$ per attivare la fotocamera.
- 2. Toccate → **Modo scatto** <sup>→</sup>**Mosaico**.
- 3. Selezionate un layout di immagine.
- 4. Eseguite le regolazioni desiderate.
- 5. Premete [ro] per scattare le foto di ciascun segmento.

#### Scatto di foto con cornici decorative

- 1. Nella schermata di standby, tenete premuto  $\lceil \text{ } \text{ } \text{ } \text{o} \rceil$ per attivare la fotocamera.
- 2. Ruotate il telefono in senso antiorario per ottenere una vista orizzontale.
- 3. Toccate → **Modo scatto** <sup>→</sup>**Cornice**.
- 4. Toccate una cornice.
- 5. Eseguite le regolazioni desiderate.
- 6. Premete  $\lceil \circledcirc \rceil$  per scattare una foto con la cornice.

#### Utilizzo delle opzioni della fotocamera

Prima di scattare una foto, toccate @ per

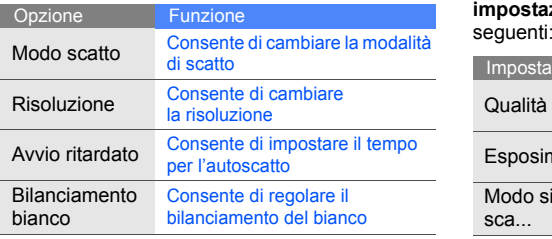

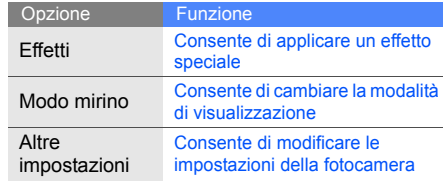

accedere alle opzioni seguenti: Prima di scattare una foto, toccate → **Altre impostazioni** per accedere alle impostazioni

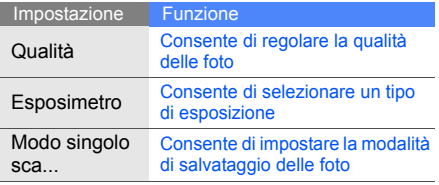

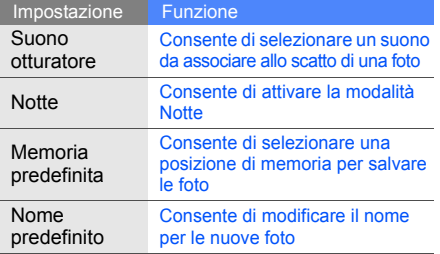

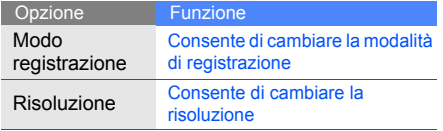

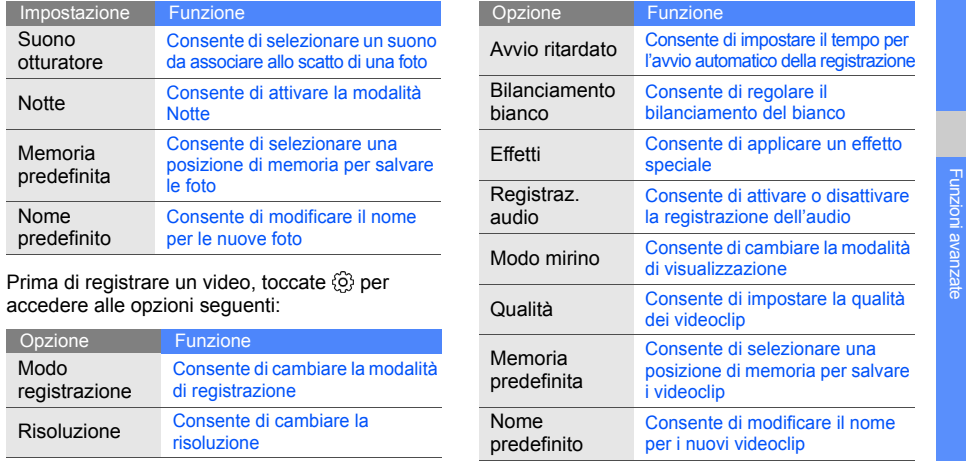

## Funzioni avanzate per la musica

Imparate come preparare file musicali, creare playlist e memorizzare le stazioni radio.

#### <span id="page-53-0"></span>Copia di file musicali mediante Samsung PC Studio

- 1. Nel Menu principale, toccate **Impostazioni** →**Collegamenti PC** → **Samsung PC Studio** →**Salva**.
- 2. Utilizzando un cavo dati PC opzionale, collegate il connettore multifunzione del telefono a un PC.
- 3. Eseguite Samsung PC Studio e copiate i file dal PC al telefono.

Per ulteriori informazioni, consultate la Guida di Samsung PC Studio.

#### <span id="page-53-1"></span>Copia di file musicali su una scheda di memoria

- 1. Inserite una scheda di memoria nel telefono.
- 2. Nel Menu principale, toccate **Impostazioni** →**Collegamenti PC** → **Archiviazione di massa**→ **Salva**.
- 3. Utilizzando un cavo dati PC opzionale, collegate il connettore multifunzione del telefono a un PC.Dopo aver eseguito il collegamento, sul PC verrà visualizzata una finestra pop-up.
- 4. Aprite una cartella per visualizzare i file.
- 5. Copiate i file dal PC alla scheda di memoria.

## Creazione di una playlist

- 1. Nel Menu principale, toccate **Musica** → **Playlist**.
- 2. Toccate **Crea**.
- 3. Immettete il titolo della playlist e toccate **Fatto**.
- 4. Toccate la nuova playlist.
- 5. Toccate **Aggiungi** → **Brani**.
- 6. Selezionate i file da includere, quindi toccate **Aggiungi**.

#### Personalizzazione delle impostazioni del lettore musicale

Regolazione delle impostazioni di riproduzione <sup>e</sup> del suono per il lettore musicale.

- 1. Nel Menu principale, toccate **Musica**.
- 2. Toccate **Impostazioni**.

3. Regolate le impostazioni per personalizzare il lettore musicale.

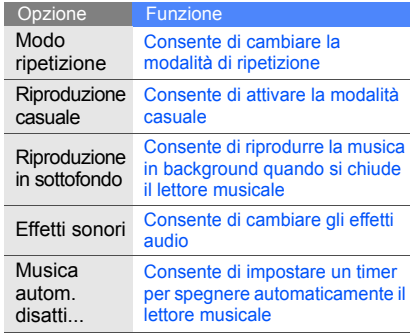

4. Toccate **Salva**.

### Registrazione dalla Radio FM

- 1. Collegate l'auricolare in dotazione al telefono.
- 2. Nel Menu principale, toccate **Applicazioni** <sup>→</sup> **Radio FM**.
- 3. Toccate  $\triangleright$  per accendere la Radio FM.
- 4. Toccate **Altro**→ **Registra** per avviare la registrazione.

Per avviare la registrazione, potete anche premere [ $\infty$ ].

5. Al termine della registrazione, toccate **Ferma**. Il file musicale verrà salvato in **Clip Radio FM** (nel Menu principale, toccate **Archivio** → **Musica**).

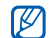

La funzione di registrazione è stata sviluppata solo per registrazioni vocali. La qualità della registrazione sarà notevolmente inferiore <sup>a</sup> quella dei supporti digitali.

#### Memorizzazione automatica delle stazioni radio

- 1. Collegate l'auricolare in dotazione al telefono.
- 2. Nel Menu principale, toccate **Applicazioni** <sup>→</sup> **Radio FM**.
- 3. Toccate per accendere la Radio FM.
- 4. Toccate **Altro**→ **Sintonizzazione automatica**.
- 5. Toccate **Sì** per confermare (se necessario). La radio ricerca e salva automaticamente le stazioni disponibili.

# **Strumenti** <sup>e</sup> applicazioni

 Utilizzo degli strumenti e delle applicazioni aggiuntive del telefono cellulare.

# Utilizzo del Bluetooth

Collegamento ad altri dispositivi wireless per scambiare dati e usare le funzioni vivavoce.

## Attivazione della funzione wireless **Bluetooth**

- 1. Nel Menu principale, toccate **Applicazioni** →**Bluetooth**→ **Attivazione**.
- 2. Toccate **Attivo**→ **Salva**.
- 3. Per consentire ad altri dispositivi di localizzare il vostro telefono, toccate **Visibilità telefono** <sup>→</sup> **Attivo**→ **Salva**.

#### <span id="page-56-0"></span>Ricerca e associazione di altri dispositivi **Bluetooth**

1. Nel Menu principale, toccate **Applicazioni** → **Bluetooth**→ **Dispositivi associati** → **Cerca nuovo dispositivo**.

- 2. Selezionate un dispositivo fra quelli trovati.
- 3. Immettete un PIN per la funzione wireless Bluetooth o il PIN dell'altro dispositivo Bluetooth, se disponibile, e toccate **Fatto**.

Quando il proprietario dell'altro dispositivo immette lo stesso PIN o accetta la connessione, l'associazione viene completata.

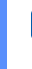

A seconda del dispositivo, può non essere  $\mathbb{Z}$ necessario immettere un PIN.

## Invio di dati tramite Bluetooth

- 1. Selezionate il file o l'elemento che desiderate inviare da una delle applicazioni del telefono.
- 2. Toccate **Invia con**→ **Bluetooth** o toccate **Altro**→ **Invia biglietto da visita con** → **Bluetooth** (quando inviate dati di contatto, specificate quali dati inviare).

#### <span id="page-57-0"></span>Ricezione di dati tramite Bluetooth

- 1. Se necessario, immettete il PIN per la funzione wireless Bluetooth e toccate **Fatto**.
- 2. Se necessario, toccate **Sì** per confermare la ricezione dei dati dal dispositivo.

#### Utilizzo della modalità SIM remota

In modalità SIM remota, è possibile effettuare <sup>e</sup> rispondere alle chiamate solo con un kit vivavoce per auto connesso tramite Bluetooth mediante la scheda SIM del vostro telefono.

Per attivare la modalità SIM remota:

- 1. Nel Menu principale, toccate **Applicazioni** <sup>→</sup> **Bluetooth**→ **Modalità SIM remota**.
- 2. Toccate **Attivo** <sup>→</sup>**Salva**.

Per utilizzare la modalità SIM remota, attivate la connessione Bluetooth da un kit vivavoce per auto Bluetooth.

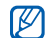

Il kit vivavoce per auto Bluetooth deve essere autorizzato. Per autorizzarlo, selezionate il dispositivo, quindi toccate **Autorizza dispositivo**.

# Attivazione e invio di un messaggio SOS

In caso di emergenza, potete inviare un messaggio SOS per chiedere aiuto.

- 1. Nel Menu principale, toccate **Messaggi** → **Messaggi SOS** → **Opzioni di invio**.
- 2. Toccate **Attivo** per attivare la funzione messaggio SOS.
- 3. Toccate **Vuoto** in **Destinatari** per aprire l'elenco dei destinatari.
- 4. Toccate **Aggiungi destinatari** → **Rubrica** per aprire l'elenco dei contatti.
- 5. Selezionate i contatti desiderati.
- 6. Se necessario, selezionate un numero.
- 7. Dopo aver selezionato tutti i contatti desiderati, toccate **Aggiungi** per tornare all'elenco dei destinatari.
- 8. Toccate **Salva** per salvare i destinatari.
- 9. Scorrete verso il basso e impostate il numero di ripetizioni del messaggio SOS.

#### 10.Toccate **Salva**→ **Sì**.

Per inviare un messaggio SOS, il telefono deve essere chiuso e i tasti bloccati. Premete [A/ $\Pi$ ] quattro volte.

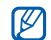

Dopo aver inviato un messaggio SOS, tutte le funzioni del telefono sono sospese finché non premete e tenete premuto il tasto di blocco.

# Attivazione della funzione Mobile **Tracker**

Quando qualcuno inserisce una nuova scheda SIM nel vostro telefono, la funzione Mobile Tracker invia automaticamente il numero della nuova scheda SIM e l'IMEI del telefono a due destinatari da voi preimpostati per aiutarvi a localizzare <sup>e</sup> recuperare il telefono.

Per attivare Mobile Tracker:

- 1. Nel Menu principale, toccate **Impostazioni** →**Sicurezza**→ **Mobile Tracker**.
- 2. Immettete la password e toccate **Fatto**.
- 3. Toccate **Attivo** per attivare la funzione Mobile **Tracker**
- 4. Toccate **Vuoto** in **Destinatari** per aprire l'elenco dei destinatari.
- 545. Toccate **Aggiungi destinatari** → **Rubrica** per aprire l'elenco dei contatti.
- 6. Selezionate i contatti desiderati.
- 7. Se necessario, selezionate un numero.
- 8. Dopo aver selezionato tutti i contatti desiderati, toccate **Aggiungi** per tornare all'elenco dei destinatari.
- 9. Toccate **Salva** per salvare i destinatari.
- 10.Toccate il campo di immissione del mittente.
- 11. Immettete il nome del mittente e toccate **Fatto**.
- 12.Toccate **Salva** <sup>→</sup>**Accetta**.

#### **Mobile Tracker**网

La funzione "Mobile Tracker" è stata concepita per permettere al proprietario/ utilizzatore del telefono, in caso di furto o smarrimento, di ottenere il numero telefonico di colui che inserisce nel telefono rubato o smarrito una nuova scheda SIM, e ciò al fine e nell'ambito della tutela dei legittimi interessi di chi ha subito il furto del telefono o l'abbia smarrito.

La funzione "Mobile Tracker" non è operativa automaticamente; la sua attivazione è a discrezione dell'utilizz'atore del telefono. Se viene attivata la funzione "Mobile Tracker", nel caso in cui venga inserita una scheda SIM diversa da quella del primo o (in caso di uno <sup>o</sup> più trasferimenti dell'apparecchio) dell'ultimo legittimo utilizzatore (l'"utente"), il telefono invierà automaticamente un sms ai numeri telefonici dei destinatari indicati all'atto di attivazione della funzione "Mobile Tracker", contenente il messaggio di individuazione predefinito ed il numero telefonico di colui che tenta di utilizzate il cellulare con un'altra scheda SIM.

Dato lo specifico scopo per il quale la funzione "Mobile Tracker" è stata creata, si raccomanda l'uso di questa funzione nei limiti e per il periodo di tempo in cui questa risulti strettamente necessaria a perseguire il predetto scopo. Ogni uso del numero telefonico altrui diverso

dal predetto scopo può essere fonte di responsabilità da parte dell'utente.È pertanto responsabilità dell'utente assicurarsi che la funzione "Mobile Tracker" sia disattivata prima che il telefono sia legittimamente utilizzato da altre persone per loro uso personale. Nel caso in cui la funzione non venga disattivata, l'utente può essere ritenuto responsabile per qualsiasi danno causato dall'invio, via SMS, del dato personale sopraindicato, compresi - a mero titolo esemplificativo e non esaustivo - i costi sostenuti da terzi (quali gli operatori di rete) per effetto della trasmissione del predetto dato personale via SMS. Per ulteriori dettagli, fate riferimento alla descrizione della funzione "Mobile Tracker" sul manuale ed, in particolare, alle istruzioni di attivazione e disattivazione della funzione stessa.

## Chiamate simulate

Potete simulare una chiamata in arrivo quando desiderate uscire da una riunione o da conversazioni indesiderate. Potete anche simulare una conversazione riproducendo una voce registrata.

## Esecuzione di una chiamata simulata

Nella schermata di standby, tenete premuto  $[\nabla]$ .

### Registrazione di una voce

- 1. Nel Menu principale, toccate **Impostazioni** →**Applicazioni** → **Chiamata** → **Chiamata simulata**→ **Simula chiamata vocale**.
- 2. Toccate **Attivo** sotto **Simula chiamata vocale**.
- 3. Toccate **Registrazione vocale.**
- 4. Toccate **per avviare la registrazione.**
- 5. Parlate vicino al microfono.
- 6. Al termine della registrazione, toccate  $\blacksquare$ .
- 7. Toccate **Indietro** → **Salva** per impostare la registrazione come risposta a una chiamata simulata.

#### Modifica del tempo di attivazione delle chiamate simulate

- 1. Nel Menu principale, toccate **Impostazioni** →**Applicazioni** → **Chiamata** → **Chiamata simulata**→ **Timer simulazione chiamata**.
- 2. Selezionate un'opzione e toccate **Salva**.

# Registrazione e riproduzione di promemoria vocali

Utilizzo del registratore vocale del telefono.

#### Registrazione di un promemoria vocale

- 1. Nella schermata di standby, premete  $[ $\sigma$ ]<sub>o</sub>$  per attivare il registratore vocale.
- 2. Toccate  $\bullet$  o **Registra** per avviare la registrazione.
- 3. Parlate vicino al microfono.
- 4. Al termine della registrazione, toccate **o Salva**.

## Riproduzione di un promemoria vocale

- 1. Nella schermata di standby, premete  $[ $\sigma$ ]<sub>c</sub>$ .
- 2. Toccate **Clip vocali person**.
- 3. Selezionate un file.

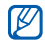

Premete [  $\angle$  /  $\blacktriangledown$ ] per regolare il volume durante la riproduzione.

# Stampa di immagini

Stampa delle immagini utilizzando un cavo dati per PC opzionale o tramite il Bluetooth.

Per stampare un'immagine utilizzando un cavo dati per PC opzionale:

- 1. Nel Menu principale, toccate **Impostazioni** →**Collegamenti PC** → **Stampante** → **Salva**.
- 2. Collegate il connettore multifunzione del telefono a una stampante compatibile.
- 3. Aprite un'immagine.  $\triangleright$  [p. 33](#page-38-0)
- 4. Toccate **Altro**→ **Stampa con** → **USB**.
- 5. Impostate le opzioni di stampa e stampate l'immagine.

Per stampare un'immagine utilizzando il Bluetooth:

- 1. Aprite un'immagine.  $\triangleright$  [p. 33](#page-38-0)
- 2. Toccate **Altro** → **Stampa con** → **Bluetooth** →**Stampa**.
- 3. Selezionate una stampante compatibile Bluetooth e associate il telefono alla stampante.  $\triangleright$  [p. 51](#page-56-0)
- 4. Impostate le opzioni di stampa e stampate l'immagine.

## Visualizzazione di foto e video sul Web

Strumenti e applicazioni Strumenti e app

Imparate come accedere ai siti di condivisione di foto e blog per visualizzare foto e video. Verificate i costi di connessione col vostro operatore.

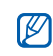

- Questa funzione potrebbe non essere disponibile a seconda del Paese o del gestore telefonico.
- 1. Nel Menu principale, toccate **Applicazioni** <sup>→</sup> **Communities**.
- 2. Selezionate una destinazione.

# Giochi e applicazioni Java

Utilizzo di giochi e applicazioni realizzati con la tecnologia Java.

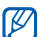

A seconda del software del telefono, è possibile che il download di file Java non sia supportato.

## Download di giochi o applicazioni

1. Nel Menu principale, toccate **Applicazioni** →**Giochi e altro**→ **Altri giochi**.

Il telefono esegue la connessione al sito preimpostato dal vostro gestore telefonico. Verificate i costi di connessione col vostro gestore telefonico.

2. Cercate un gioco o un'applicazione e scaricatela nel telefono.

#### Giochi

- 1. Nel Menu principale, toccate **Applicazioni** <sup>→</sup> **Giochi e altro**.
- 2. Selezionate un gioco dall'elenco e seguite le istruzioni visualizzate.

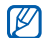

I giochi disponibili possono variare a seconda del Paese o del gestore telefonico. I comandi e le opzioni dei giochi possono variare.

#### Avvio delle applicazioni

- 1. Nel Menu principale, toccate **Applicazioni** <sup>→</sup> **Giochi e altro** → un'applicazione.
- 2. Toccate **Altro** per accedere all'elenco delle opzioni e delle impostazioni per l'applicazione.

## Creazione e visualizzazione di fusi orari

Imparate come impostare uno o più fusi orari <sup>e</sup> come visualizzarli sul display.

## Creazione di un fuso orario

- 1. Nel Menu principale, toccate **Organizer** →**Fusi orari**.
- 2. Toccate **Aggiungi**.
- 3. Scorrete verso sinistra o destra per selezionare un fuso orario.
- 4. Per impostare l'ora legale, toccate  $\ddot{\bullet}$ .
- 5. Toccate **Aggiungi** per creare il fuso orario.
- 6. Per aggiungere altri fusi orari, ripetete i passi 2-5 precedenti.

## Aggiunta di un fuso orario alla schermata principale

Tramite il widget del Doppio orologio, potete visualizzare sul display due orologi con differenti fusi orari.

Dopo aver creato più fusi orari:

- 1. Nel Menu principale, toccate **Organizer** <sup>→</sup> **Fusi orari**.
- 2. Selezionate il fuso orario da aggiungere e toccate **Altro**→ **Imp. come 2° orario**.

## Sveglie

Impostate e controllate le sveglie per eventi importanti.

## Impostazione di un nuova sveglia

- 1. Nel Menu principale, toccate **Sveglie**.
- 2. Toccate **Crea**.

3. Impostate la sveglia.

#### 4. Toccate **Salva**.

Se il telefono è spento, la funzione  $\varnothing$ di **Accensione automatica** imposta il telefono in modo che si accenda ed emetta la sveglia all'ora specificata.

## Arresto di una sveglia

Quando la sveglia suona:

- Toccate **OK** per arrestare la sveglia senza ripetizione.
- Toccate **OK** per arrestare una sveglia con ripetizione oppure toccate **Rinvia** per disattivare la sveglia per il periodo di ripetizione.

## Disattivazione di una sveglia

- 1. Nel Menu principale, toccate **Sveglie**.
- 2. Selezionate la sveglia che volete disattivare <sup>e</sup> toccate **Non attivo** in **Sveglia**.
- 3. Toccate **Salva**.

## Utilizzo della calcolatrice

- 1. Nel Menu principale, toccate **Organizer** → **Calcolatrice**.
- 2. Utilizzate i tasti virtuali della calcolatrice per eseguire le operazioni matematiche di base.

## Conversione di valute o misure

- 1. Nel Menu principale, toccate **Organizer** →**Convertitore**<sup>→</sup> un tipo di conversione.
- 2. Immettere le valute o le misure e le unità nei campi appropriati.

# Impostazione di un timer per il conto alla rovescia

- 1. Nel Menu principale, toccate **Applicazioni** →**Timer**.
- 2. Toccate **Imposta**.
- 3. Immettete l'intervallo di tempo per il conto alla rovescia e toccate **Fatto**.
- 4. Toccate **Avvia** per avviare o arrestare il conto alla rovescia.
- 5. Quando il conto alla rovescia termina, toccate **OK** per arrestare l'allarme.

## Utilizzo del cronometro

- 1. Nel Menu principale, toccate **Applicazioni** →**Cronometro**.
- 2. Toccate **Avvia** per avviare il cronometro.
- 3. Toccate **Parziale** per registrare i tempi parziali.
- 4. Al termine, toccate **Ferma**.
- 5. Toccate **Azzera** per cancellare i tempi registrati.

## Creazione di una nuova attività

- 1. Nel Menu principale, toccate **Organizer** →**Attività**.
- 2. Toccate **Crea**.
- 3. Immettete i dati relativi all'attività e toccate **Salva**.

## Creazione di un promemoria

- 1. Nel Menu principale, toccate **Organizer** →**Promemoria**.
- 2. Toccate **Crea**.
- 3. Immettete il testo del promemoria e toccate **Fatto**.

# Gestione del calendario

Visualizzate il calendario e gestite i vostri eventi.

#### Modifica della visualizzazione del calendario

- 1. Nel Menu principale, toccate **Organizer** →**Agenda**.
- 2. Toccate **Visualizza per** → **Giorno** o **Settimana**.

### Creazione di un evento

- 1. Nel Menu principale, toccate **Organizer** →**Agenda**.
- 2. Toccate **Crea**<sup>→</sup> un tipo di evento.
- 3. Immettete i dettagli dell'evento e toccate **Salva**.

#### Visualizzazione di eventi

Per visualizzare gli eventi di una data specifica:

- 1. Nel Menu principale, toccate **Organizer** →**Agenda**.
- 2. Selezionate una data del calendario.
- 3. Selezionate un evento per visualizzarne i dettagli.

Per visualizzare gli eventi in base al tipo di evento:

- 1. Nel Menu principale, toccate **Organizer** →**Agenda**.
- 2. Toccate **Altro** <sup>→</sup>**Elenco eventi** <sup>→</sup>un tipo di evento.
- 3. Selezionate un evento per visualizzarne i dettagli.

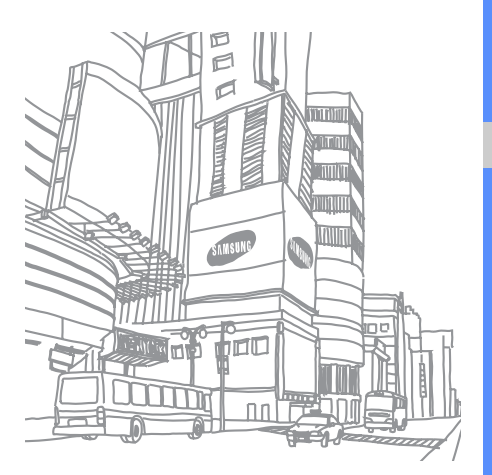

# Risoluzione dei problemi

In caso di problemi con il telefono cellulare, provate a eseguire queste procedure per la risoluzione dei problemi prima di contattare l'assistenza tecnica.

#### **Quando accendete o mentre utilizzate il telefono, viene richiesto di immettere uno dei codici seguenti:**

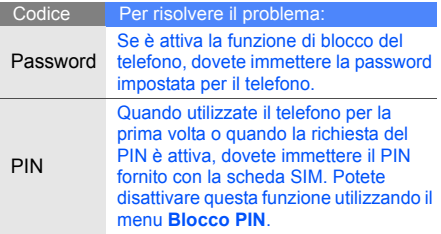

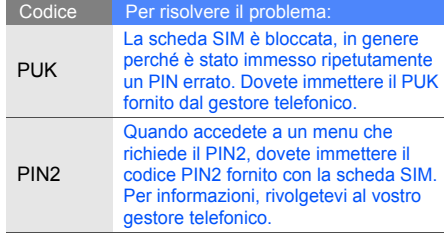

#### **Il telefono richiede di inserire la scheda SIM.**

Assicuratevi che la scheda SIM sia installata correttamente.

#### **Il telefono visualizza "Nessuna rete trovata" o "Errore di rete".**

- Quando vi trovate in aree dove il segnale è debole o la ricezione mediocre, è possibile che perdiate la ricezione. Spostatevi in un'altra area e riprovate.
- Non potete accedere ad alcune opzioni se non avete sottoscritto un abbonamento. Per ulteriori informazioni, contattate il gestore telefonico.

#### **Avete immesso un numero, ma la chiamata non viene effettuata.**

• Assicuratevi di aver premuto il tasto di composizione:  $[-]$ .

- Assicuratevi di aver ottenuto accesso alla rete cellulare corretta.
- Assicuratevi di non aver impostato il blocco delle chiamate per il numero telefonico.

#### **Un altro chiamante non è in grado di raggiungervi.**

- Assicuratevi che il telefono sia acceso.
- Assicuratevi di aver ottenuto accesso alla rete cellulare corretta.
- Assicuratevi di non aver impostato il blocco delle chiamate per il numero telefonico.

#### **L'interlocutore non riesce a sentirvi.**

- Assicuratevi di non aver coperto il microfono integrato.
- Assicuratevi che il microfono sia sufficientemente vicino alla bocca.
- Se utilizzate un auricolare, assicuratevi che sia collegato correttamente.

#### **Il telefono emette dei segnali acustici e l'icona della batteria lampeggia.**

La batteria è quasi scarica. Ricaricate o sostituite la batteria per continuare a utilizzare il telefono.

#### **La qualità audio della chiamata è mediocre.**

- • Assicuratevi di non ostacolare l'area dell'antenna interna del telefono.
- Quando vi trovate in aree dove il segnale è debole o la ricezione mediocre, è possibile che perdiate la ricezione. Spostatevi in un'altra area e riprovate.

#### **Avete selezionato un contatto da chiamare, ma la chiamata non viene effettuata.**

- Assicuratevi che il numero del contatto memorizzatosia corretto.
- • Se necessario, immettete nuovamente il numero e salvatelo.

#### **La batteria non si carica correttamente oppure il telefono a volte si spegne.**

- I terminali della batteria potrebbero essere sporchi. Pulite i contatti dorati con un panno pulito <sup>e</sup> soffice e provate nuovamente a caricare la batteria.
- Se la batteria non si ricarica più completamente, smaltitela seguendo le procedure corrette e sostituitela con una nuova.

#### **Il telefono risulta caldo al tatto.**

Quando utilizzate applicazioni che richiedono più potenza, il telefono potrebbe surriscaldarsi.

Questa situazione è normale e non influisce sulla durata di vita del telefono, né sulle sue prestazioni.
# **Indice**

#### attività

[vedere strumenti, attività](#page-67-0)

auricolare [28](#page-33-0)

#### batteria

indicator[e batteria quasi](#page-24-0)  scarica, 19 installazione, [17](#page-22-0) ricarica, [19](#page-24-1)

biglietti da visita [41](#page-46-0)

#### blocco

[vedere blocco del telefono](#page-32-0)

blocco del telefono [27](#page-32-0)

#### **Bluetooth**

attivazione, [51](#page-56-0) invio dati, [52](#page-57-0) modalità SIM r[emota,](#page-57-2) [52](#page-57-1) ricezione dati, 52

## Bluetooth Messenger [44](#page-49-0)

browser[vedere browser Web](#page-41-0)

## browser Web

 aggiunta di preferiti, [37](#page-42-0) avvio della homepage, [36](#page-41-1)

## calcolatrice

 [vedere strumenti,](#page-66-0)  calcolatrice

calendario

[vedere strumenti, calendario](#page-67-1)

#### chiamate

 compo[sizione chiamate](#page-43-0)  perse, 38 dalla Rubrica, [40](#page-45-0) esecuzione chiamate aggiuntive, [39](#page-44-0) esecuzione di chiamate simulate, [56](#page-61-0) esecuzione, [27](#page-32-1) funzioni avanzate, [38](#page-43-1) funzioni di base, [27](#page-32-2) in conferenza, [40](#page-45-1) messa in attesa, [39](#page-44-1)

recenti, 39 recupero [chiamate i](#page-44-1) n attesa, 39 rifiuto, [41](#page-46-1) risposta a c[hiamate](#page-44-3)  aggiuntive, 39 risposta, [27](#page-32-3) visualiz[zazione chiamate](#page-43-0) perse, 38

numeri i[nternazionali,](#page-44-2) [40](#page-45-2)

chiamate simulate vedere chiamate, [esecuzione di chiamate](#page-61-0) simulate

## Community [58](#page-63-0)

conferenza telefonica[vedere chiamate,](#page-45-1)  in conferenza

#### contatti

aggiunta, [31](#page-36-0) creazio[ne di gruppi,](#page-36-1) [42](#page-47-0) ricerca, 31

convertitore[vedere strumenti,](#page-66-1)  convertitore

## cronometro[vedere strumenti,](#page-66-2)  cronometro

FM[vedere radio FM](#page-39-0)

## foto

 funzioni [avanzate,](#page-37-0) [45](#page-50-0) scatto, 32 visualizzazione, [33](#page-38-0)

#### fusi orari

creazione, [59](#page-64-0) impostazio[ne doppio](#page-65-0)  quadrante, 60

**immagini** stampa, [57](#page-62-0)

Internet[vedere browser Web](#page-41-0)

#### Java

accesso ad app[licazioni,](#page-64-2) [59](#page-64-1) avvio di giochi, 59 download di applicazioni, [58](#page-63-1)

## lettore musicale

 ascolto della musica, [35](#page-40-0) creazione di playlist, [48](#page-53-0) personalizzazione, [49](#page-54-0)

messaggi

invio e-mail, [29](#page-34-0) invio MMS, [28](#page-33-1) istantanei (Bl[uetooth](#page-49-0)  Messenger), 44 istantanei (P[alringo](#page-49-1)  Messenger), 44 visualizzazione e-mail, [31](#page-36-2) visualizzazione MMS, [30](#page-35-0) visualizzazione SMS, [30](#page-35-0)

## messaggio SOS [53](#page-58-0)

**MMS** [vedere messaggi](#page-33-2)

mobile tracker [54](#page-59-0)

## modelli

inserimento, [43](#page-48-0) multimediali, [43](#page-48-1) testo, [43](#page-48-2)

Palringo Messenger [44](#page-49-1) profilo Offline [22](#page-27-0) profilo Silenzioso [26](#page-31-0) promemoria [vedere promemoria testuali](#page-67-2)  o vocali

promemoria vocali registrazione, [57](#page-62-1) riproduzione, [57](#page-62-2)

#### radio FM

 ascolto, [34](#page-39-0) memorizzazione stazioni, [50](#page-55-0) registrazione canzoni, [50](#page-55-1)

Samsung PC Studio [48](#page-53-1) scheda di memoria [20](#page-25-0) scheda SIM [17](#page-22-1)

servizi Google [37](#page-42-1) sfondo [26](#page-31-1) SMSmessaggi, [28](#page-33-3) strumenti

attività, [62](#page-67-3) calcolatrice, [61](#page-66-3) calendario, [62](#page-67-4) convertitore, [61](#page-66-1) cronometro, [61](#page-66-4) sveglia, [60](#page-65-1) timer conto alla rovescia, [61](#page-66-5)

suoneria [26](#page-31-2)

sveglie arresto, [60](#page-65-2) creazione, [60](#page-65-3) disattivazione, [60](#page-65-4)

## tema [27](#page-32-4)

## testo

 creazione pr[omemoria,](#page-34-1) [62](#page-67-2) immissione, 29

#### timer

 [vedere strumenti, timer](#page-66-5)  conto alla rovescia

timer conto alla rovescia [vedere strumenti, timer](#page-66-5)  conto alla rovescia

## tono tasti [25](#page-30-0)

#### video

 registrazione, [33](#page-38-1) riproduzione, [33](#page-38-2)

#### volume

 volume delle chiamate, [27](#page-32-5) volume tono tasti, [25](#page-30-0)

widget [24](#page-29-0)

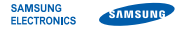

## Dichiarazione di conformità (R&TTE)

**Noi,** Samsung Electronics

dichiariamo sotto la nostra esclusiva responsabilità che il prodotto

## Cellulare GSM: GT-B3410

a cui si riferisce la presente dichiarazione è conforme alle seguenti norme e/o altri documenti normativi.

Sicurezza EN 60950- 1 : 2001 +A11:2004

- EMC EN 301 489- 01 V1.6.1 (09-2005) EN 301 489- 07 V1.3.1 (11-2005) EN 301 489- 17 V1.2.1 (08-2002)
- SAR EN 50360 : 2001EN 62209-1 : 2006
- RADIO EN 301 511 V9.0.2 (03-2003) EN 300 328 V1.7.1 (10-2006)

Si dichiara con il presente documento che [tutte le serie di test radio essenziali sono state eseguite e che] il summenzionato prodotto è conforme con tutti i requisiti essenziali della Direttiva 1999/5/EC.

La procedura di dichiarazione di conformità a cui si fa riferimento nell'Articolo 10 e dettagliata nell'Appendice [IV] della Direttiva 1999/5/ EC è stata seguita con l'apporto dei seguenti Enti notificati:

BABT, Forsyth House, **CE0168** Churchfield Road, Walton-on-Thames, Surrey, KT12 2TD, UK\* Contrassegno di identificazione: 0168

Documentazione tecnica conservata presso:

Samsung Electronics QA Lab.

disponibile su richiesta. (Rappresentante nell'EU)

> Samsung Electronics Euro QA Lab. Blackbushe Business Park, Saxony Way, Yateley, Hampshire, GU46 6GG, UK\* 2009.09.30 Yong-Sang Park / S. Manager

(luogo e data emissione) (nome e firma della persona autorizzata)

\* Non è l'indirizzo del Centro assistenza Samsung. Per gli indirizzi <sup>o</sup> il numero di telefono del Centro assistenza Samsung, consultare la scheda di garanzia o rivolgersi al rivenditore presso cui è stato acquistato il telefono.

- \* In base al software installato, al gestore telefonico e alla nazione, alcune funzionalità descritte in questo manuale potrebbero non essere disponibili o esserlo in maniera differente rispetto a quanto indicato.
- \* Il telefono e gli accessori illustrati in questo manuale potrebbero variare in base alla nazione nella quale vengono distribuiti.

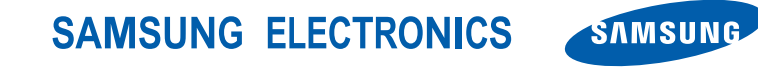

World Wide Webhttp://www.samsungmobile.com

Printed in Korea Code No.: GH68-25601AItalian. 10/2009. Rev. 1.0